# **AT BREAK**

### **Structured Mode Syntax**

```
[AT] BREAK [(r)] [OF] operand1 [/n/]
```

```
 statement
```
**[END-BREAK](#page-2-0)**

## **Reporting Mode Syntax**

```
[AT] BREAK [(r)] [OF] operand1 [/n/] 
  statement
  DO statement DOEND
```
This chapter covers the following topics:

- [Function](#page-0-0)
- [Syntax Description](#page-1-0)
- [Multiple Break Levels](#page-3-0)
- [Examples](#page-3-1)

For an explanation of the symbols used in the syntax diagram, see *Syntax Symbols*.

Related Statements: ACCEPT/REJECT | AT START OF DATA | AT END OF DATA | BACKOUT TRANSACTION | BEFORE BREAK PROCESSING | DELETE | END TRANSACTION | FIND | GET | GET SAME | GET TRANSACTION DATA | HISTOGRAM | LIMIT | PASSW | PERFORM BREAK PROCESSING | READ | RETRY | STORE | UPDATE

Belongs to Function Group: *Database Access and Update*

# <span id="page-0-0"></span>**Function**

The AT BREAK statement is used to cause the execution of one or more statements whenever a change in value of a [control field](#page-2-0) occurs. It is used in conjunction with automatic break processing and is available with the following statements: FIND, READ, HISTOGRAM, SORT, READ WORK FILE.

The automatic break processing works as follows: Immediately after a record was read by the processing loop, the control field is checked. If a value change is detected in comparison to the previous record, the statements included in the AT BREAK statement block are executed. This does not apply to the very first record in the processing loop. In addition, when the processing loop is terminated (as reading of records is complete or due to an ESCAPE BOTTOM statement), a final execution of the statements in the AT BREAK statement block is triggered.

For further information, see *Automatic Break Processing* in the *Programming Guide*.

An AT BREAK statement block is only executed if the object which contains the statement is active at the time when the break condition occurs.

It is possible to initiate a new processing loop within an AT BREAK condition. This loop must also be closed within the same AT BREAK condition.

This statement is non-procedural (that is, its execution depends on an event, not on where in a program it is located).

Natural system functions may be used in conjunction with an AT BREAK statement, see *Natural System Functions for Use in Processing Loops* in the *System Functions* documentation and *Example of System Functions with AT BREAK Statement* in the *Programming Guide*.

For further information, see also the section *AT BREAK Statement* in the *Programming Guide*. It covers topics such as:

- *Control Break Based on a Database Field*
- *Control Break Based on a User-Defined Variable*

# <span id="page-1-0"></span>**Syntax Description**

Operand Definition Table:

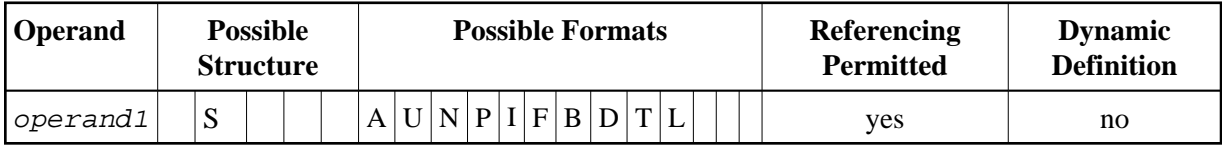

Syntax Element Description:

<span id="page-2-0"></span>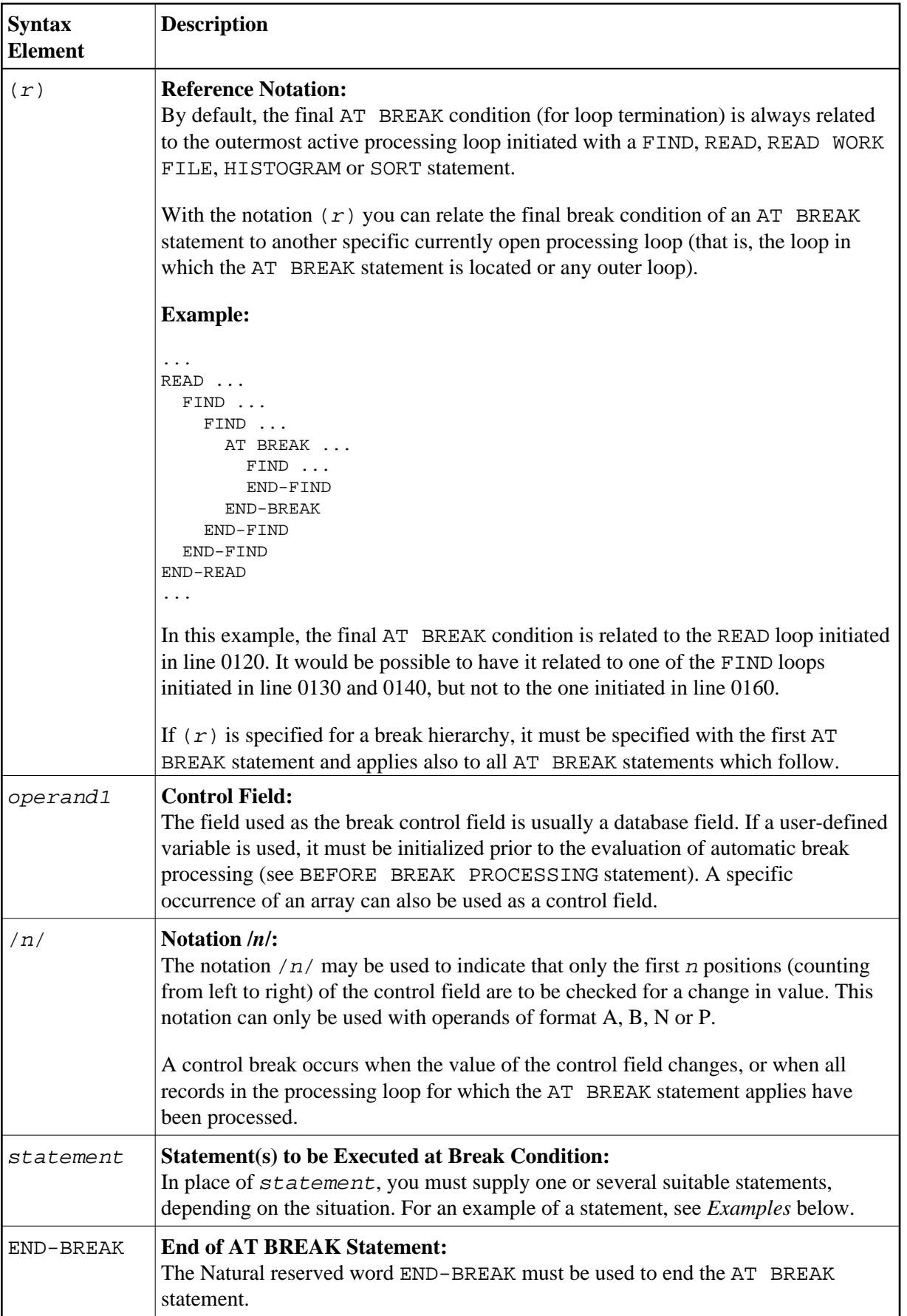

# <span id="page-3-0"></span>**Multiple Break Levels**

Multiple AT BREAK statements may be specified within a processing loop within the same program module. If multiple BREAK statements are specified for the same processing loop, they form a hierarchy of break levels independent of whether they are specified consecutively or interspersed within other statements. The first AT BREAK statement represents the lowest control break level, and each additional AT BREAK statement represents the next higher control break level.

Every processing loop in a loop hierarchy may have its own break hierarchy attached.

#### **Example:**

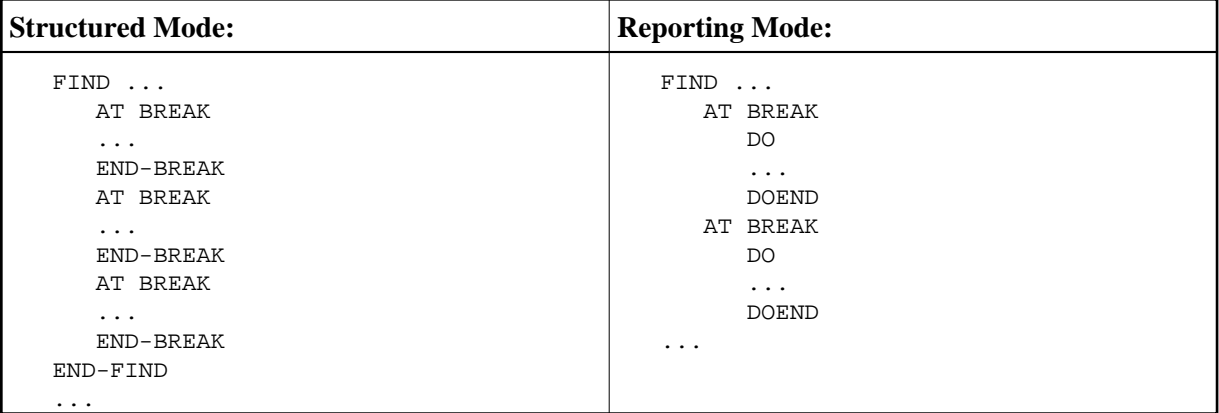

A change in the value of a control field in a break level causes break processing to be activated for that break level and all lower break levels, regardless of the values of the control fields for the lower break levels.

For easier program maintenance, it is recommended to specify multiple breaks consecutively.

See also *[Example 3](#page-5-0)* below and the section *Multiple Control Break Levels* in the *Programming Guide*.

# <span id="page-3-1"></span>**Examples**

This section covers the following topics:

- [Example 1 AT BREAK](#page-3-2)
- [Example 2 AT BREAK Using /n/ Notation](#page-4-0)
- [Example 3 AT BREAK with Multiple Break Levels](#page-5-0)

For further examples of AT BREAK, see *Natural System Functions for Use in Processing Loops*, Examples ATBEX3 and ATBEX4.

## <span id="page-3-2"></span>**Example 1 - AT BREAK**

```
** Example 'ATBEX1S': AT BREAK (structured mode) 
************************************************************************
DEFINE DATA LOCAL 
1 EMPLOY-VIEW VIEW OF EMPLOYEES 
   2 CITY
```

```
 2 COUNTRY 
   2 NAME 
END-DEFINE 
* 
LIMIT 10 
READ EMPLOY-VIEW BY CITY 
AT BREAK OF CITY 
     SKIP 1 
   END-BREAK
  DISPLAY NOTITLE CITY (IS=ON) COUNTRY (IS=ON) NAME 
END-READ 
* 
END
```
#### **Output of Program ATBEX1S:**

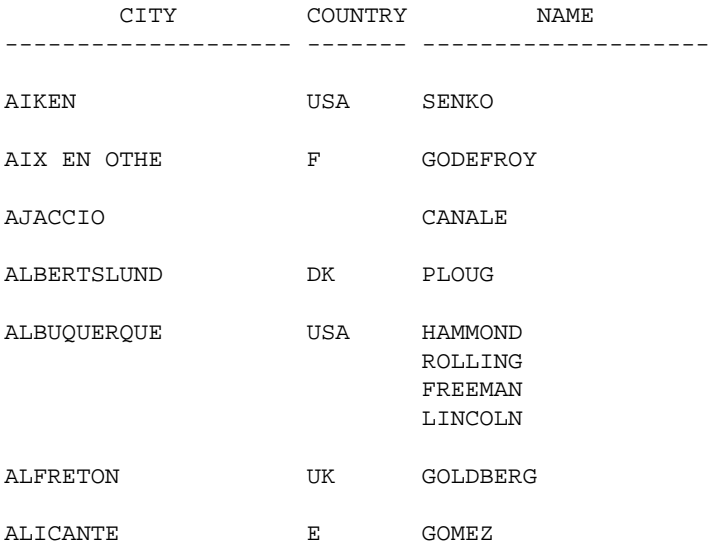

Equivalent reporting-mode example: ATBEX1R.

### <span id="page-4-0"></span>**Example 2 - AT BREAK Using /***n***/ Notation**

```
** Example 'ATBEX2': AT BREAK (with /n/ notation) 
************************************************************************
DEFINE DATA LOCAL 
1 EMPLOY-VIEW VIEW OF EMPLOYEES 
   2 DEPT 
  2 NAME 
END-DEFINE 
* 
LIMIT 10 
READ EMPLOY-VIEW BY DEPT STARTING FROM 'A' 
AT BREAK OF DEPT /4/ 
    SKIP 1 
  END-BREAK
  DISPLAY NOTITLE DEPT NAME 
END-READ 
* 
END
```
#### **Output of Program ATBEX2:**

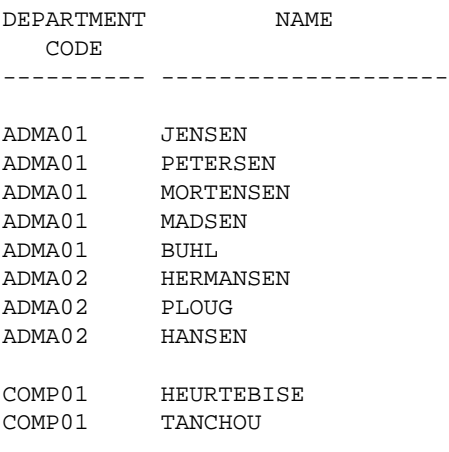

### <span id="page-5-0"></span>**Example 3 - AT BREAK with Multiple Break Levels**

```
** Example 'ATBEX5S': AT BREAK (multiple break levels) (structured mode)
************************************************************************
DEFINE DATA LOCAL 
1 EMPLOY-VIEW VIEW OF EMPLOYEES 
   2 CITY 
  2 DEPT 
  2 NAME 
   2 LEAVE-DUE 
1 #LEAVE-DUE-L (N4) 
END-DEFINE 
* 
LIMIT 5 
FIND EMPLOY-VIEW WITH CITY = 'PHILADELPHIA' OR = 'PITTSBURGH' 
                  SORTED BY CITY DEPT 
  MOVE LEAVE-DUE TO #LEAVE-DUE-L 
  DISPLAY CITY (IS=ON) DEPT (IS=ON) NAME #LEAVE-DUE-L 
   /* 
  AT BREAK OF DEPT 
     WRITE NOTITLE / 
           T*DEPT OLD(DEPT) T*#LEAVE-DUE-L SUM(#LEAVE-DUE-L) / 
  END-BREAK 
  AT BREAK OF CITY 
     WRITE NOTITLE 
           T*CITY OLD(CITY) T*#LEAVE-DUE-L SUM(#LEAVE-DUE-L) //
  END-BREAK
END-FIND 
* 
END
```
#### **Output of Program ATBEX5:**

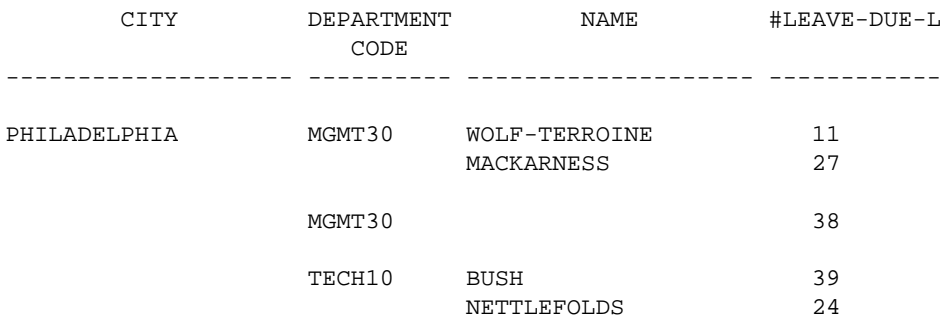

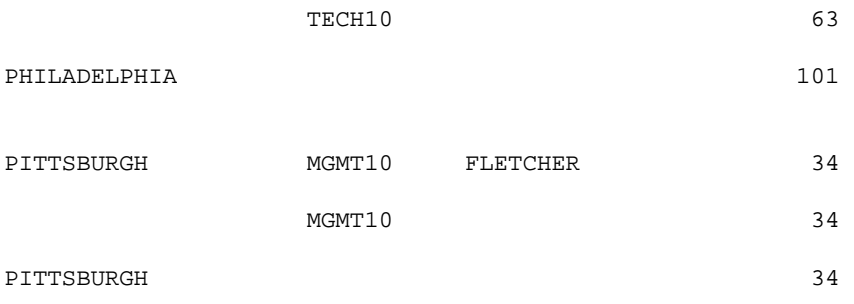

Equivalent reporting-mode example: ATBEX5R.